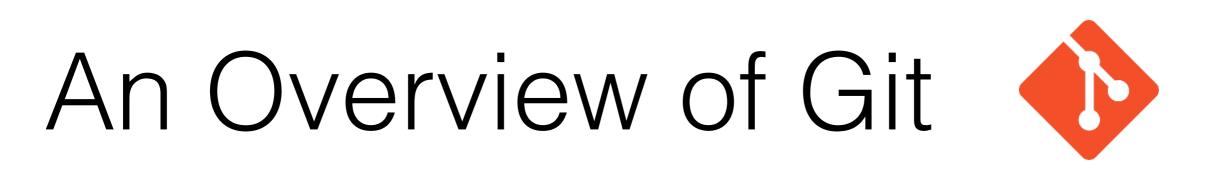

- Built to manage the Linux kernel source code
- Developed by Linus Torvalds
- Currently the defacto standard for version control

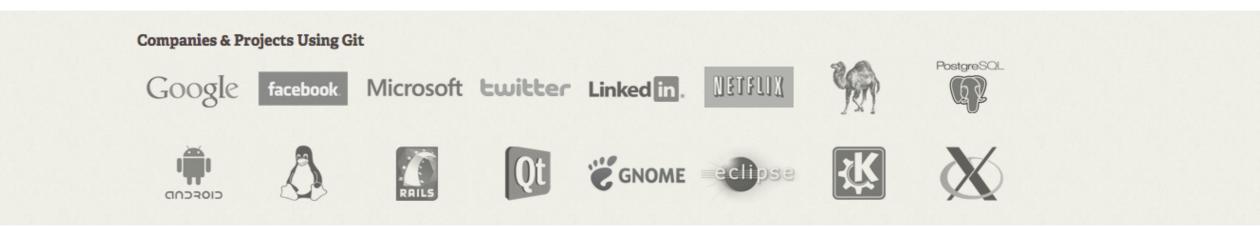

## Basic git commands

- Clone a repo (make a local working copy)
   o git clone <url>
- Commit changes
  - o git add <filename>
  - o git commit -m"Commit message"
  - o git push
- Update working copy
  - git pull
- Other useful commands
  - git status
  - o git init

## Using git for Basic Tasks

- Normally clone an existing repo (can also create with init) git clone https://github.com/KSU-SDML/srcML.git
- This creates a directory srcML with a .git folder inside it along with a working copy of the repo.
- Recording changes files can be tracked or untracked
- Files can be modified or unmodified
- Changed files need to be staged before they are committed

## **Recording Changes**

- Two files have been modified: foo.cpp, foo.hpp git add foo.hpp git add foo.cpp
- These files are now staged (ready to commit)
- Using git status will show what is staged, modified, and untracked in a directory (on the current branch - master) git commit -m"Updated foo class"
- Lastly push these commits to the remote repo git push

#### Update the Local Repo

 If changes have been made by others on the team you will need to get those updates

git pull

• If working on the same branch as others use an svn like workflow before you commit - pull, add, commit, push

## Workflow in git - Branching

- When using git, developers normally create a branch of the repository
- Work (new feature or bug fix) is done on the branch
- After the task is completed than the changes are merged back into the master
- Need to understand how git stores and manages branching

## Managing and Storing Changes

- Git is an object database
  - Blobs
  - Trees
  - $\circ$  Commits
- Objects are stored in .git folder

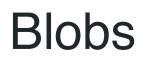

Filesystem:

#### Git Objects:

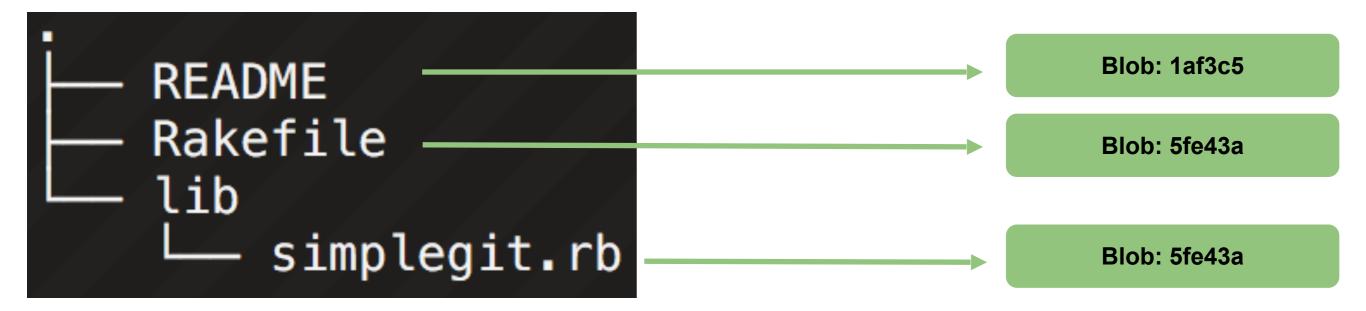

Trees

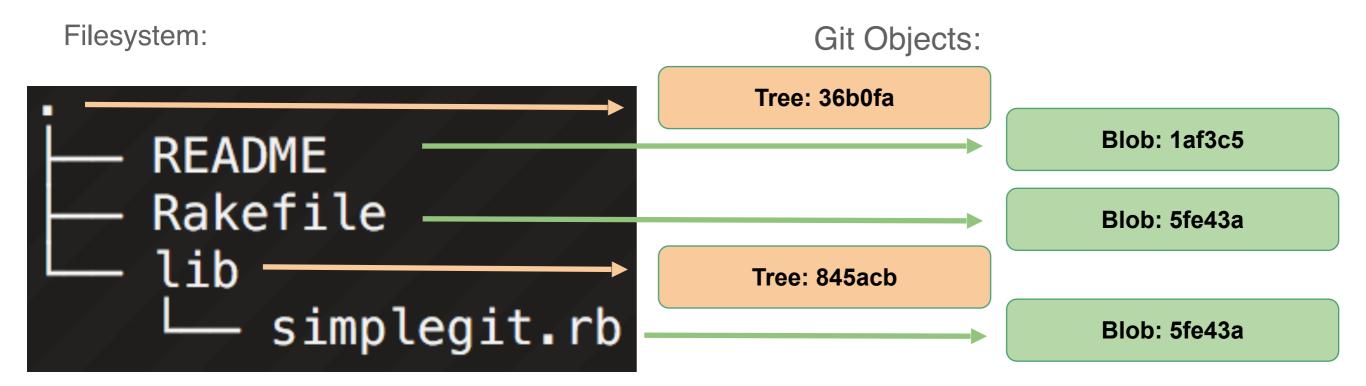

# Commit

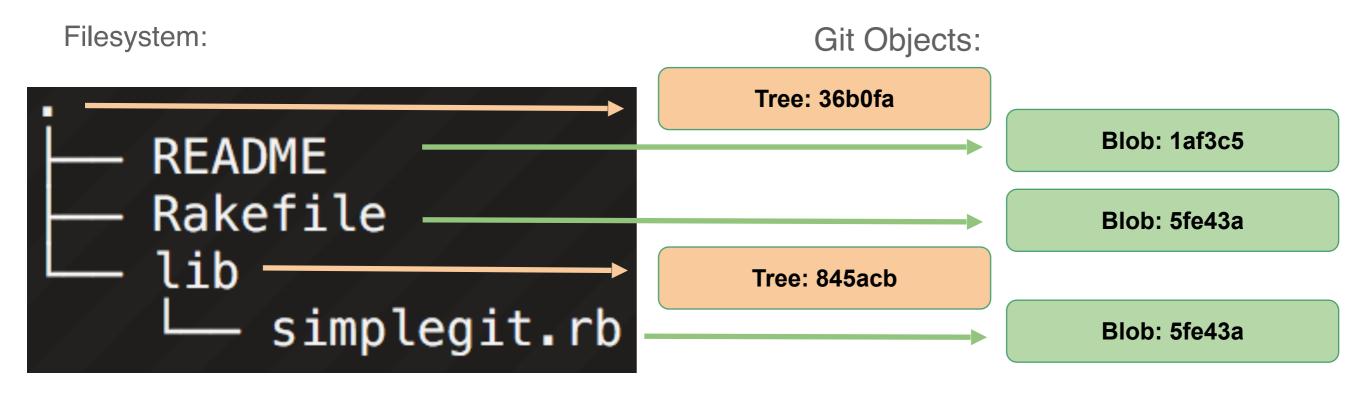

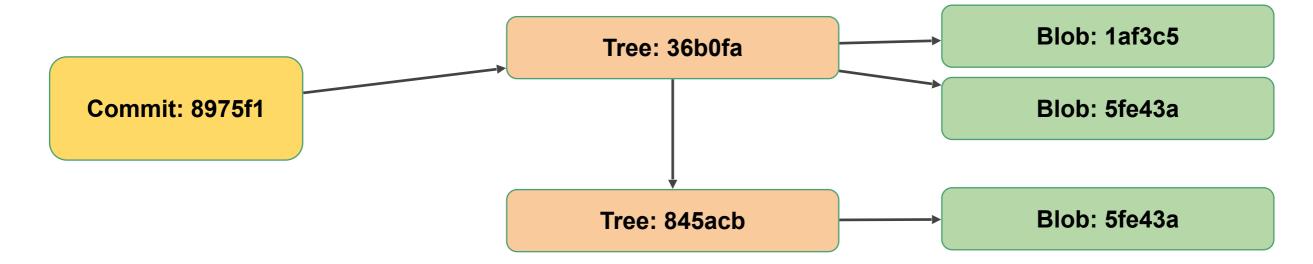

## **Role of Commits**

- State of the repository
- Store:
  - Pointer to parent commit
  - $\circ\,$  Pointer to a tree
  - Other metadata

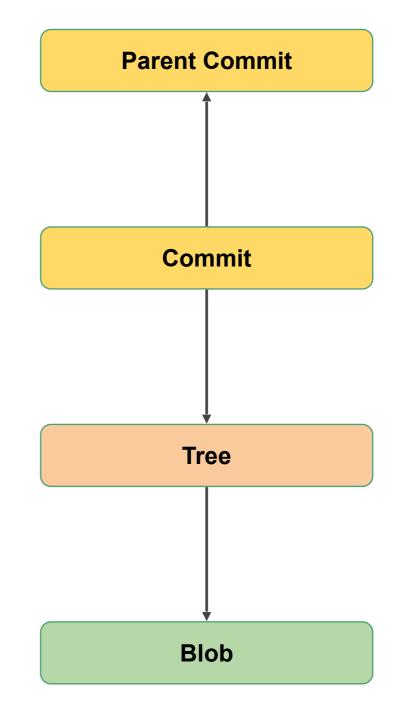

### Branches / Reference

- A branch in git is a movable pointer to a commit object
- Default branch in git is called "master"
- Stored in the "refs" folder within the .git directory
- File stores the commit id
- Head points to the current branch

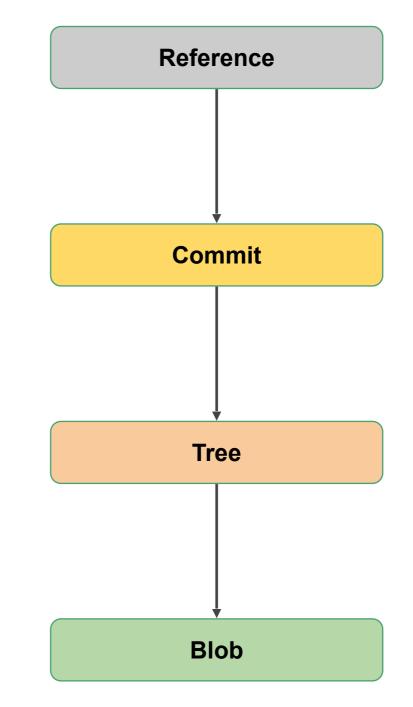

# Original

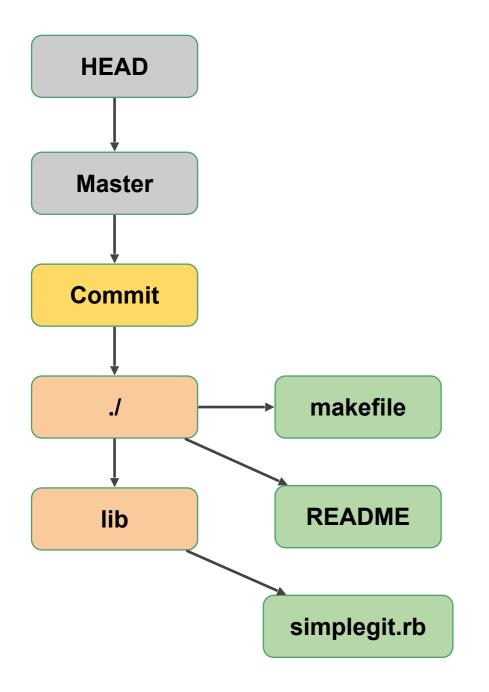

# README Rakefile lib lib simplegit.rb

# Commit change

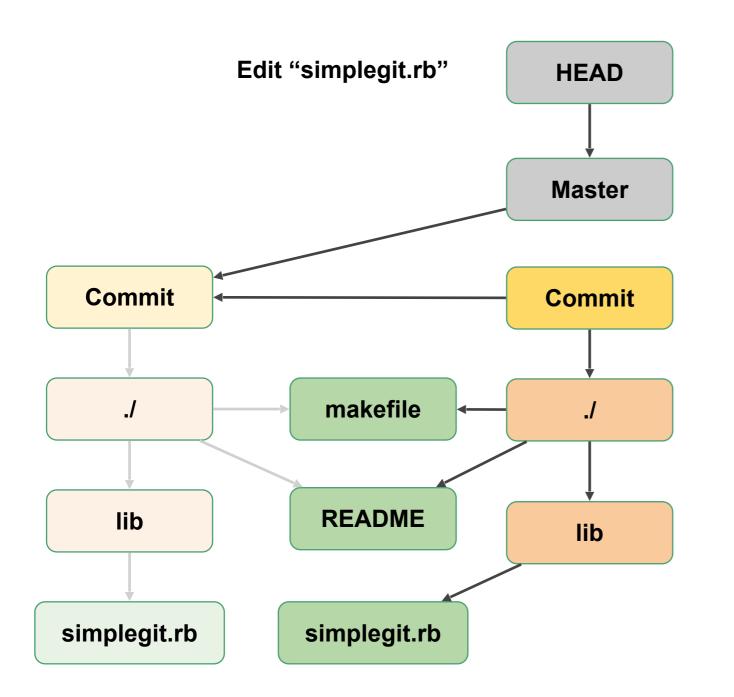

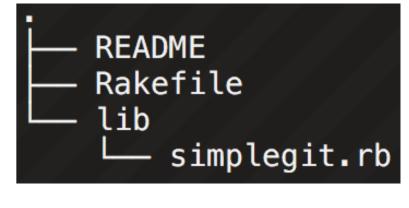

## Commit another change

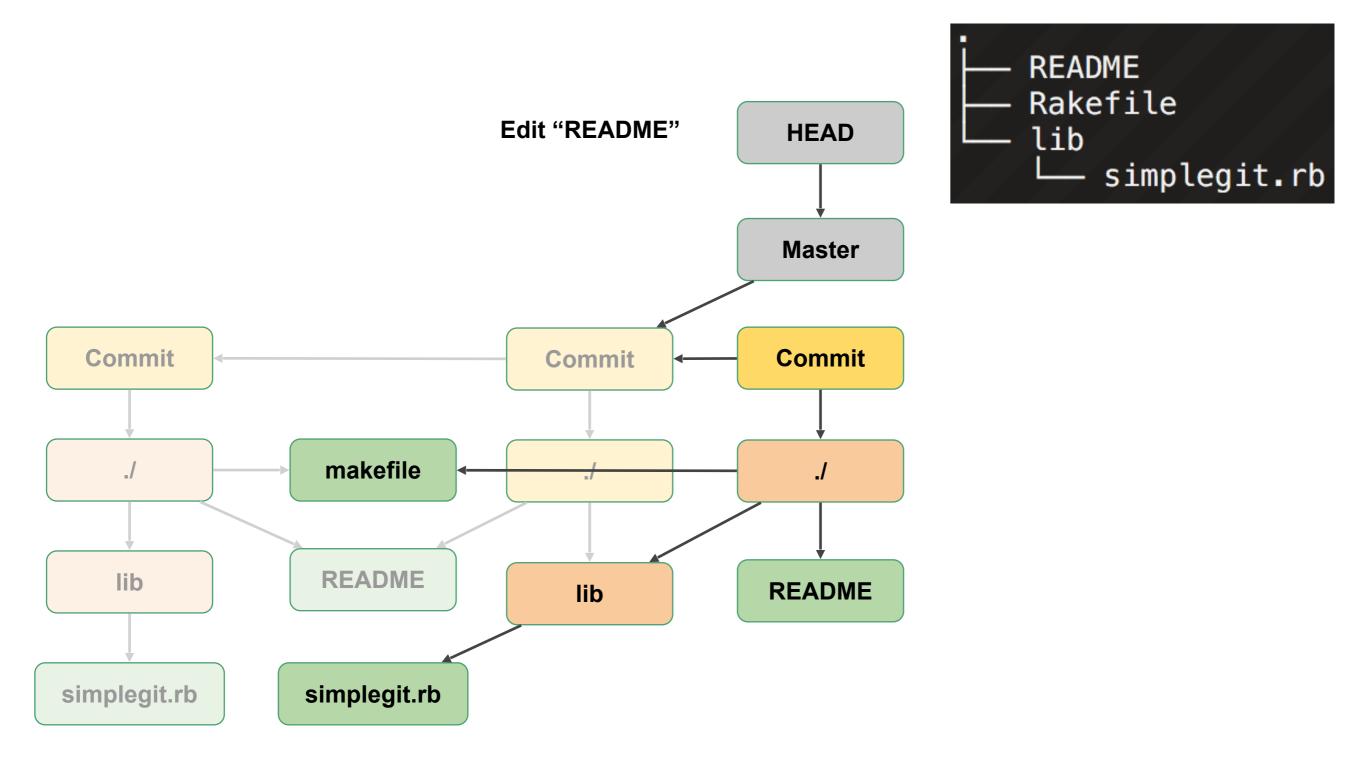

## Creating and Using a Branch

- Create a repo
- Create a branch
- Merge change

#### Create a git repo

bash\$: git init

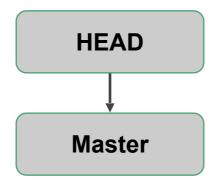

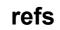

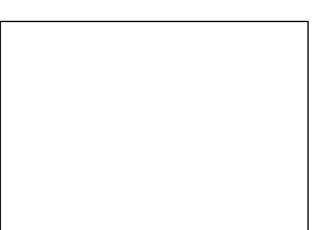

#### Add files to Master branch

bash\$: git add README
bash\$: git commit -m "Add new file"

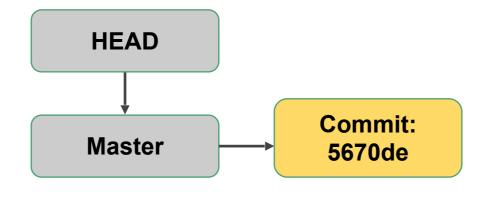

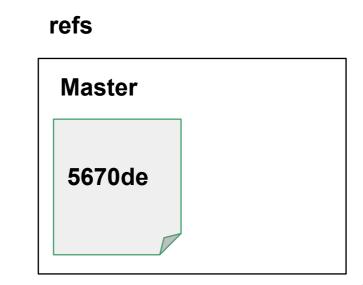

#### Commit changes to Master

bash\$: git add \*
bash\$: git commit -m"Finished Parser"

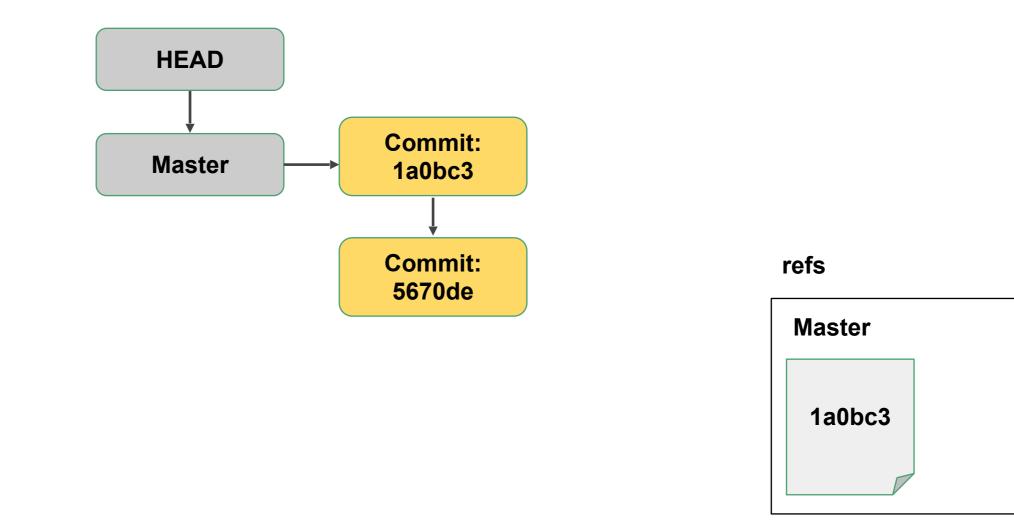

Create a branch called Develop

bash\$: git branch Develop bash\$: git checkout Develop Short alternative: git checkout -b Develop

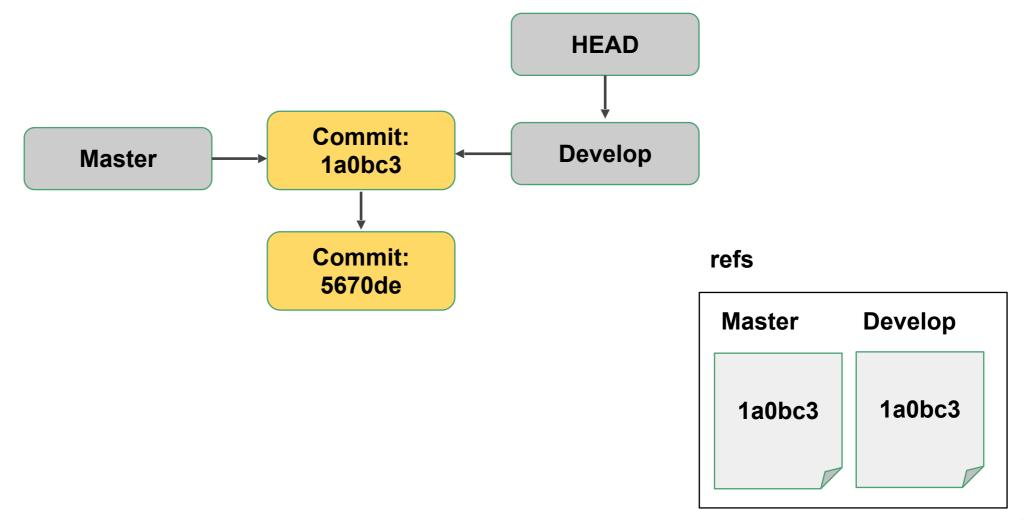

#### Commit to Develop

bash\$: git commit -m"Add experimental feature"

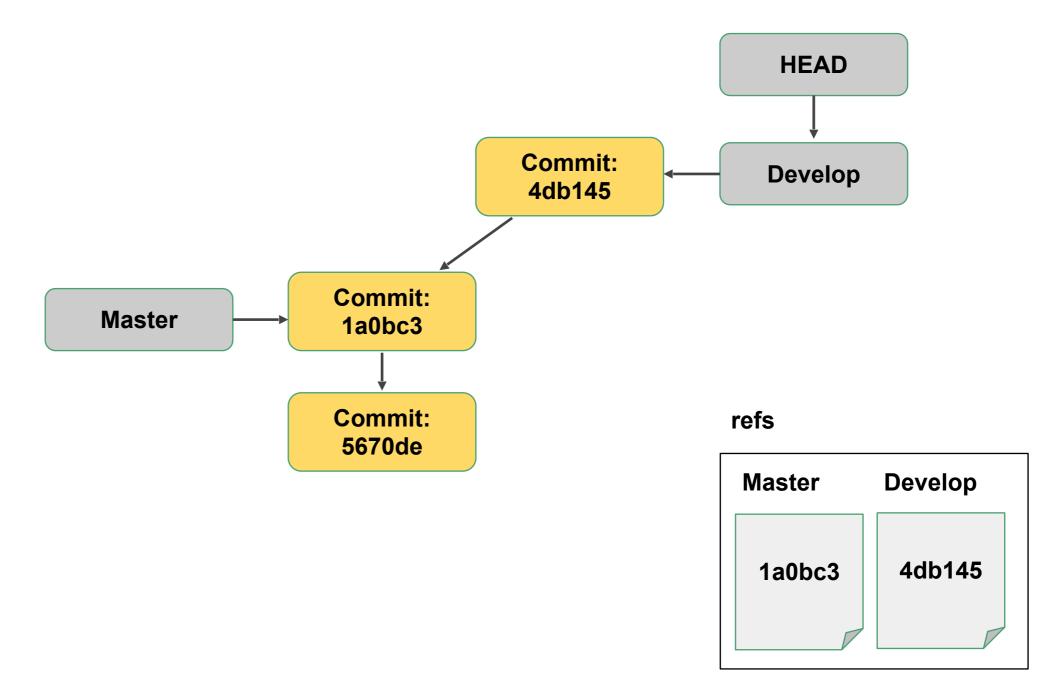

#### Move back to Master

bash\$: git checkout master

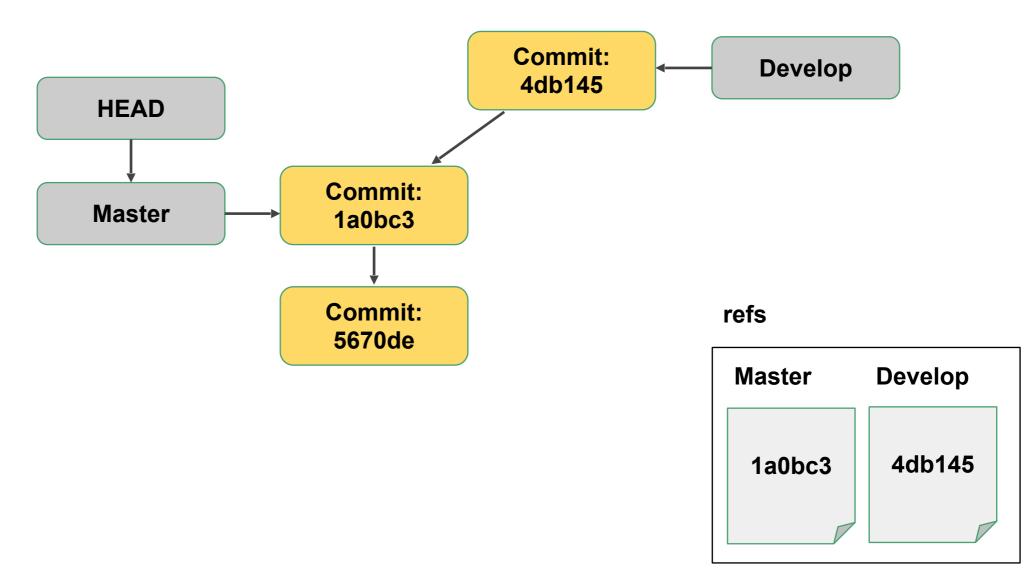

#### Commit to Master

bash\$: git commit -m"Bug fix #1"

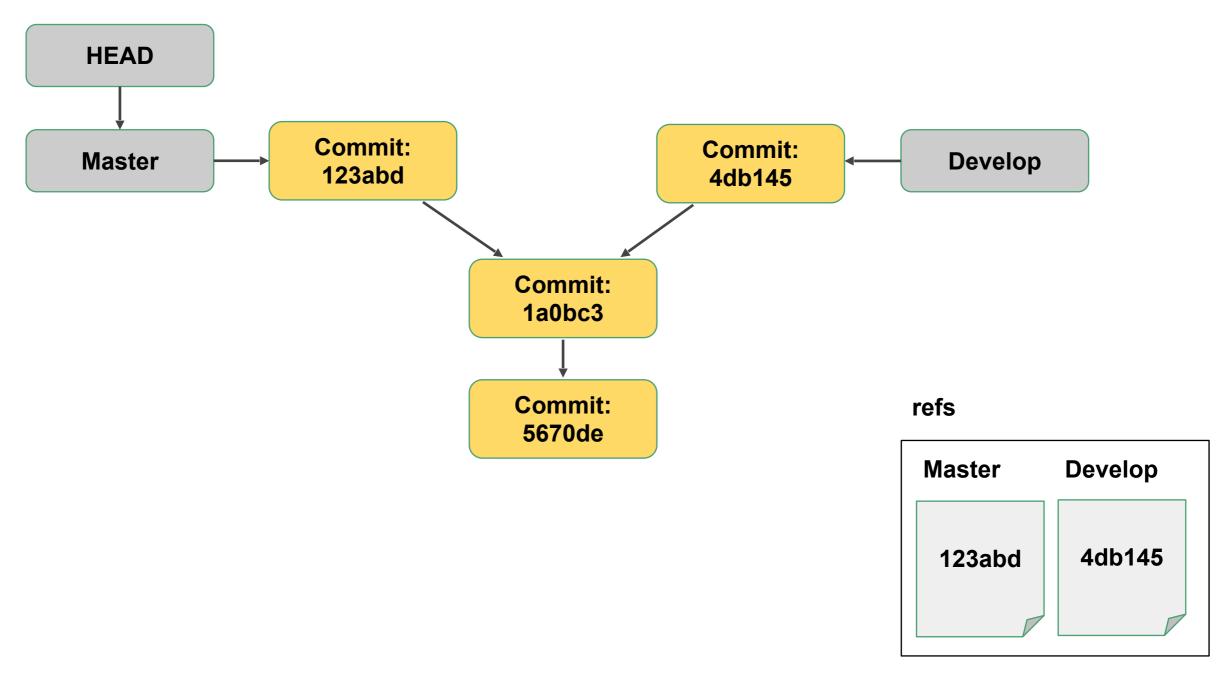

Move back to Develop, make changes to Develop

bash\$: git checkout Develop bash\$: git commit -m"Add advanced look ahead"

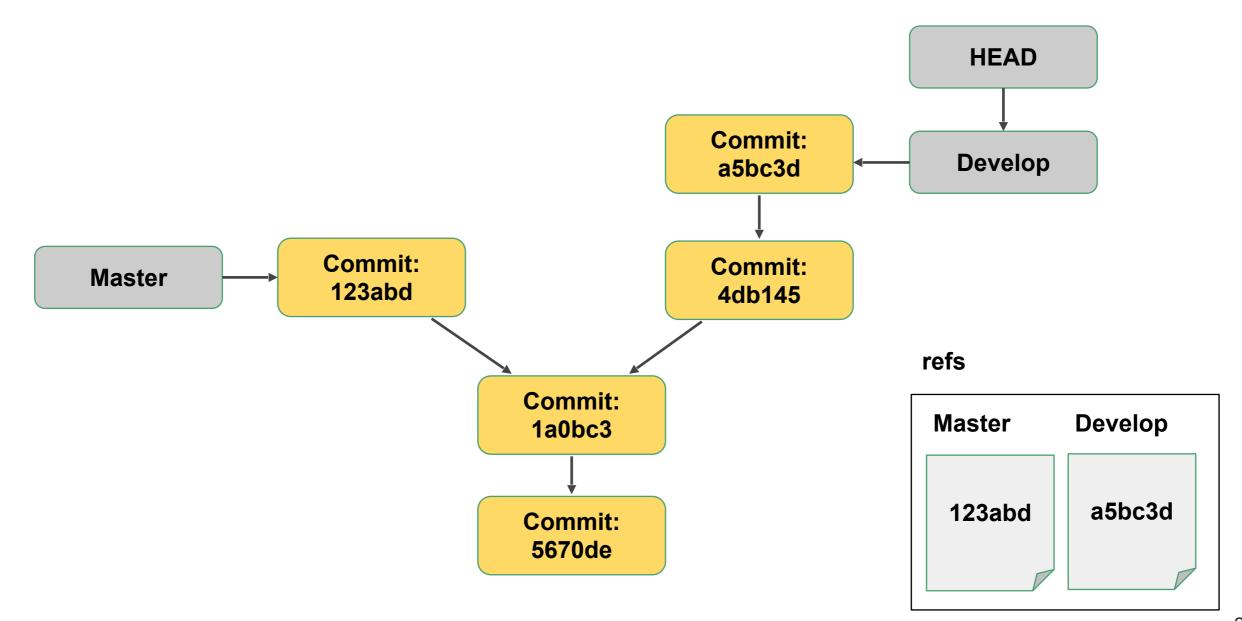

#### Merge the changes from Master into Develop

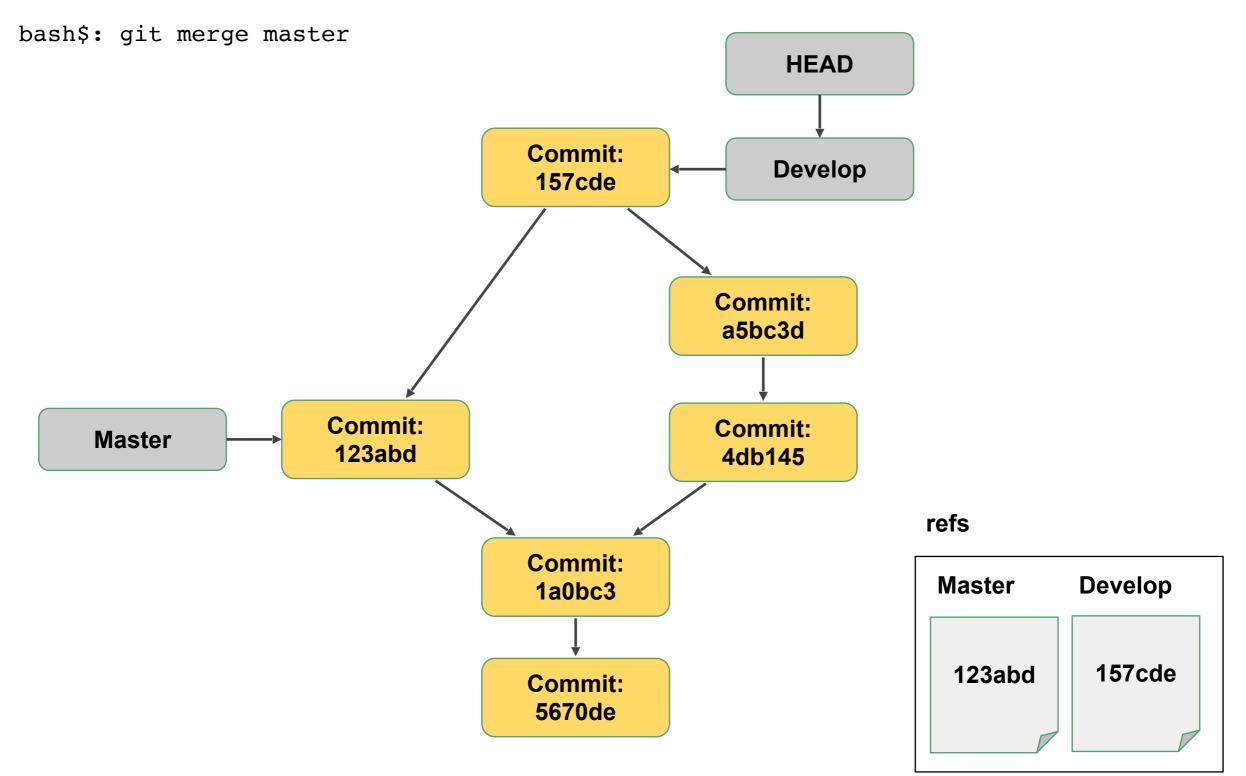

#### Resources

Pro Git https://git-scm.com/book/en/v2

https://git-scm.com/docs

GitHub Guide https://guides.github.com/

Git Ready http://gitready.com/

#### **Tutorials:**

https://try.github.io/

https://learngitbranching.js.org/